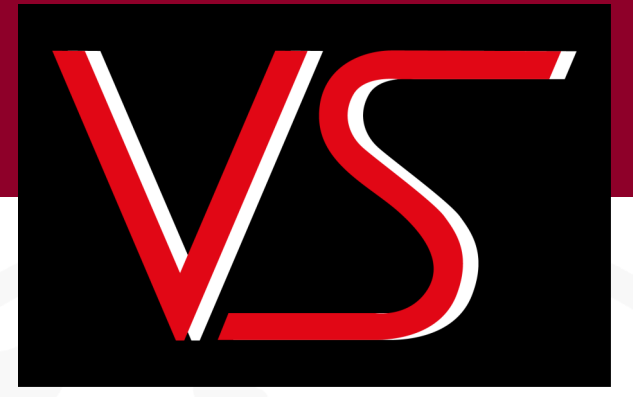

# **SDD MASTER SECURE DATA DEGAUSSER**

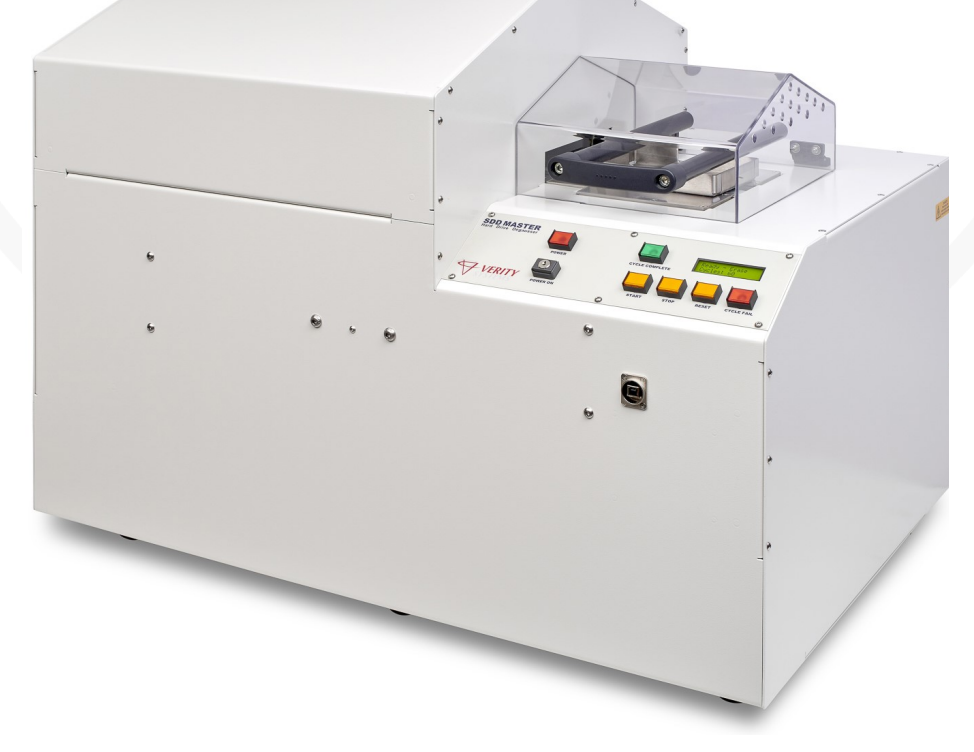

**ZZ201201, ZZ201202 Rev. 14**

*VS SECURITY PRODUCTS LTD*

**SDD MASTER Secure Data degausser**

**OPERATING MANUAL production standard**

> **ZZ201201 - 115v 60Hz ZZ201202 - 230v 50Hz**

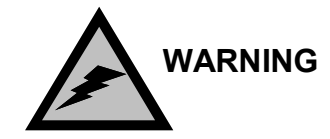

**to avoid electric shock hazards, the cover should only be removed by authorised personnel**

# **SAFETY RECOMMENDATIONS**

**It is recommended that people with any form of heart pace-makers or implants etc. avoid close proximity to any equipment of this type without first seeking appropriate medical advice.**

# **CAUTION**

**it is recommended that magnetic storage media is kept at least** 1 **metre** (3 Feet) **from the degausser**

# **IMPORTANT**

**the power on/off switch used on this equipment is not an isolating switch. it is recommended that this equipment should be operated from a separate switched isolator.**

# **COPYRIGHT**

**This document is the property of VS Security Products Ltd and it may not be reproduced, copied or exhibited to a third party without the written permission of VS Security PRODUCTS LTD.** 

# **VS SECURITY PRODUCTS LIMITED**

Unit 17, Pegasus Court

North Lane

Aldershot

Hampshire - GU12 4QP

United Kingdom

Tel: +44 (0) 1252 333577

Fax: +44 (0) 1252 333448

Email: sales@vssecurityproducts.com

# **VS AND ASSOCIATES**

3160 Texas Hill Road **Placerville California** 95667 United States of America

Tel: 530-626-6924 Fax: 530-626-6989 Email: ussales@vssecurityproducts.com

#### **SOFTWARE LICENCE**

#### **VS Security Products Ltd - End-User Licence for Software**

PLEASE READ THIS DOCUMENT CAREFULLY BEFORE USING THIS SOFTWARE. THIS LICENCE PROVIDES IMPORTANT INFORMATION CONCERNING THE SOFTWARE, PROVIDES YOU WITH A LICENCE TO USE THE SOFTWARE AND CONTAINS WARRANTY AND LIABILITY INFORMATION. BY USING THE SOFTWARE, YOU ARE ACCEPTING THE SOFTWARE "AS IS" AND AGREEING TO BE BOUND BY THE TERMS OF THIS LICENCE AGREEMENT. **IF YOU DO NOT WISH TO DO SO, DO NOT USE THE SOFTWARE.**

Terms of Licence

This licence allows you to:

- (a) use the Software on a single computer; and
- (b) make one (1) copy of the Software for back-up purposes.

If you wish to use the Software on more than one computer, you must licence another copy of the Software.

#### Restrictions on Use

Unless VS Security Products Ltd has authorised you to distribute the Software, you shall not make or distribute copies of the Software or transfer the Software from one computer to another. You shall not decompile, reverse engineer, disassemble, include in other software, or translate the Software. You shall not modify, alter, change or otherwise make any modification to the Software or create derivative works based upon the Software. You shall not rent, lease, resell, sub license, assign, distribute or otherwise transfer the Software or this licence. Any attempt to do so shall be void and of no effect.

#### **Ownership**

This licence provides you with limited rights to use the Software. VS Security Products Ltd retains all ownership, right, title and interest in, to and of the Software and all copies of it. All rights not specifically granted in this licence, including domestic and international copyrights, are reserved by VS Security Products Ltd.

#### Proprietary Markings

VS Security Products Ltd's logos, product names, manuals, documentation, and other support materials are either patented, copyrighted, trademarked, constitute valuable trade secrets (whether or not any portion of them may be copyrighted or patented) or are otherwise proprietary to VS Security Products Ltd. You shall not remove or obscure VS Security Products Ltd's copyright, trade mark or other proprietary notices from any of the materials contained in this package or downloaded together with the Software.<br>5. Disclaimer of Warranties and Technical Support

Disclaimer of Warranties and Technical Support

The Software is provided to you free of charge and on an "as is" basis, without any technical support or warranty of any kind including, without limitation, any warranty or condition of merchantability, fitness for a particular purpose and non-infringement. SOME JURISDICTIONS DO NOT ALLOW THE EXCLUSION OF IMPLIED WARRANTIES, SO THE ABOVE EXCLUSION MAY NOT APPLY TO YOU. YOU MAY ALSO HAVE OTHER LEGAL RIGHTS WHICH VARY FROM JURISDICTION TO JURISDICTION.

#### Limitation of Liability

VS SECURITY PRODUCTS LTD SHALL NOT BE LIABLE FOR ANY INDIRECT, SPECIAL, INCIDENTAL OR CONSEQUENTIAL DAMAGES OR LOSS, INCLUDING DAMAGES FOR LOSS OF BUSINESS, LOSS OF PROFITS, OR THE LIKE, WHETHER BASED ON BREACH OF CONTRACT, TORT (INCLUDING NEGLIGENCE), PRODUCT LIABILITY OR OTHERWISE, EVEN IF VS SECURITY PRODUCTS LTD OR ITS REPRESENTATIVES HAVE BEEN ADVISED OF THE POSSIBILITY OF SUCH DAMAGES. SOME JURISDICTIONS DO NOT ALLOW THE LIMITATION OR EXCLUSION OF LIABILITY FOR INCIDENTAL OR CONSEQUENTIAL DAMAGES, SO THIS LIMITATION OR EXCLUSION MAY NOT APPLY TO YOU. The limited warranty, exclusive remedies and limited liability set forth above are fundamental elements of the basis of the agreement between VS Security Products Ltd and you. You agree that would not be able to provide the limitations.

#### 7. Term and Termination

This licence agreement is effective until terminated. You may terminate this licence agreement at any other time by destroying all complete and partial copies of the Software in your possession. This licence and your rights hereunder shall automatically terminate if you fail to comply with any provision of this licence. Upon such termination, you shall cease all use of the Software and delete the Software and destroy all copies of the Software and other materials related to the Software in your possession or under your control.

#### 8. General Provisions

- (a) This Agreement shall be governed by and construed in accordance with the laws of England and shall be subject to the jurisdiction of the English Courts.
- (b) This Agreement contains the complete agreement between the parties with respect to the subject-matter hereof, and supersedes all prior or contemporaneous
- agreements or understandings, whether oral or written. (c) All questions, comments or concerns with respect to this Agreement shall be directed to: VS Security Products Ltd, 17 Pegasus Court, North Lane, Aldershot,

Hampshire, GU12 4QP, UK (www.veritysystems.co.uk).

#### 9. Updates

VS Security Products Ltd may from time to time release new versions of the Software. If you wish to be notified when a new version of the Software is released, you must return the enclosed registration card by email to sales@vssecurityproducts.com. All new versions or releases which are provided to you shall be considered part of the Software and shall be governed by the terms of this licence agreement.

#### **VS Security Products Ltd.**

Unit 17, Pegasus Court North Lane Aldershot GU12 4QP UK

Tel: +44 (0) 1252 333577 Fax: +44 (0) 1252 333448

Email: sales@vssecurityproducts.com www.veritysystems.com

# **C O N T E N T S**

# **SECTION PAGE**

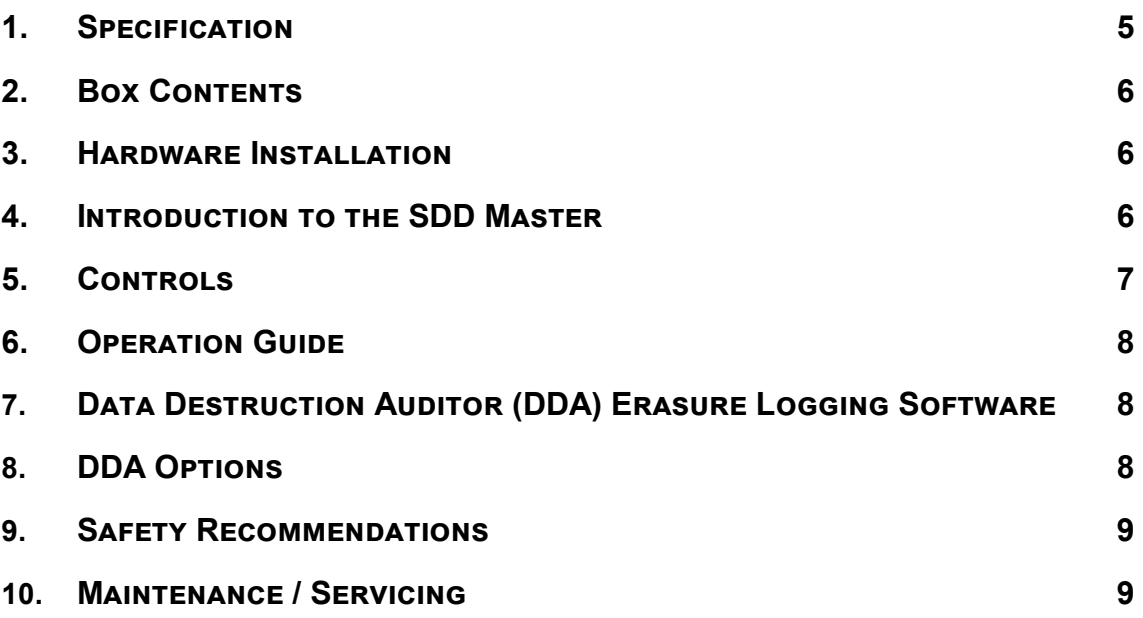

**This document refers to SDD Master part no's;**

**ZZ201201 115v 60Hz ZZ201202 230v 50Hz**

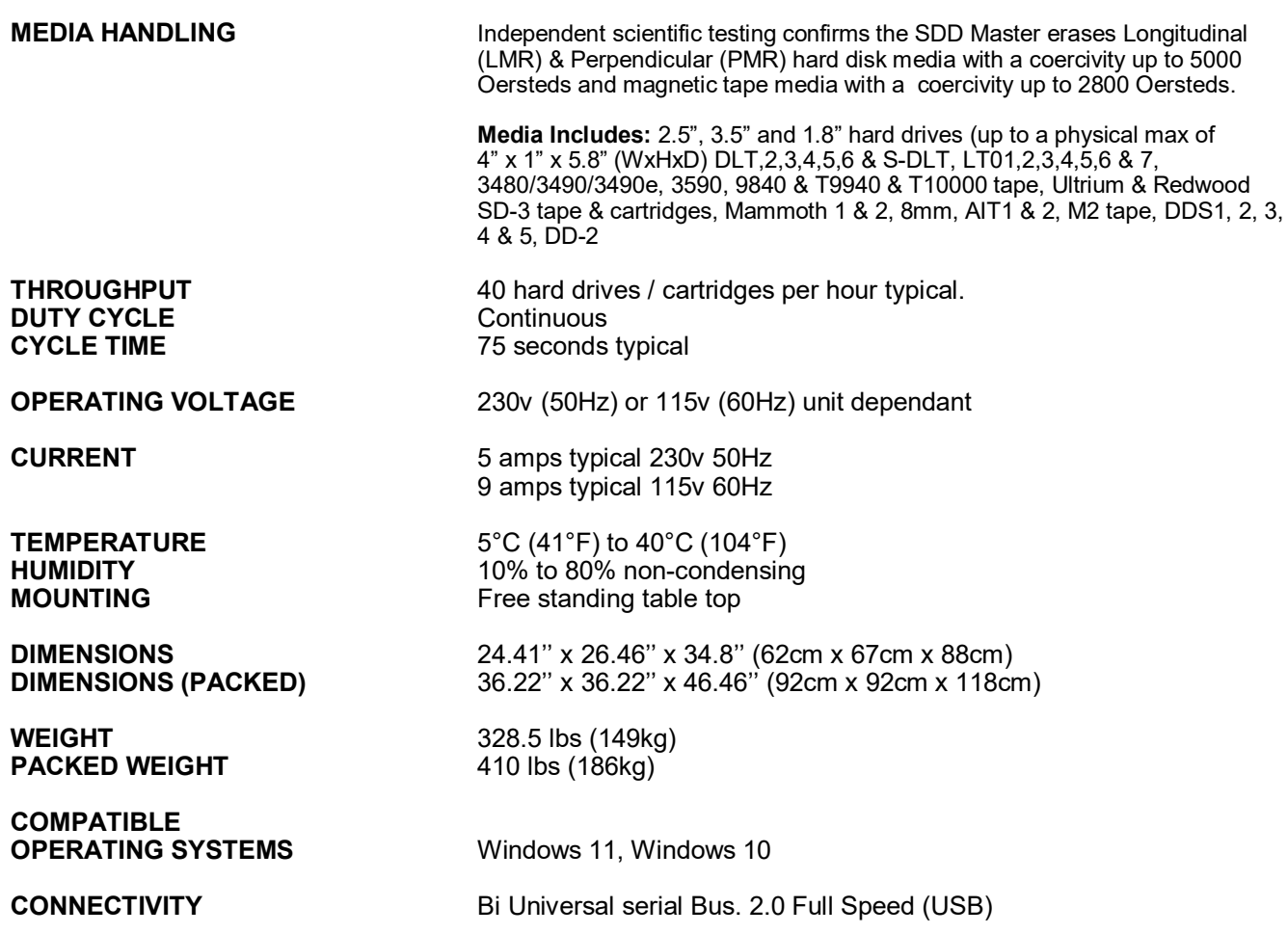

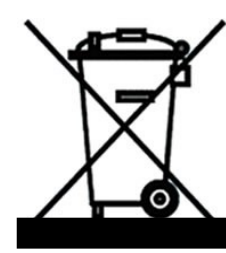

# **ENVIRONMENTAL PROTECTION**

This product must not be disposed of with household waste. You are responsible for ensuring and financing all costs of collection, treatment, recovery and environmentally sound disposal of the goods in accordance with the WEEE directive.

Registered Producer Number: WEE/JB2622WS

VS Security Products reserves the right to amend or modify the specifications and design criteria applying to these products

# **SECTION 2: BOX CONTENTS**

Carefully remove your VS Security Products SDD Master from its shipping crate. The top and one long side which are secured by bolts should be removed and the unit can then be removed from the crate. Please check that all parts are present. If there are missing or damaged parts contact *VS Security Products Ltd* or an authorised distributor immediately.

You should find the following:

- $\Rightarrow$  SDD Master Degausser
- $\Rightarrow$  Mains Power Lead
- $\Rightarrow$  Small Media Adaptor
- $\Rightarrow$  Manual & Warranty Card.
- $\Rightarrow$  USB Cable
- $\Rightarrow$  2x Keys
- $\Rightarrow$  Optional Barcode Scanner (if ordered)
- $\Rightarrow$  Optional Label Printer (if ordered)
- $\Rightarrow$  Optional Label Rolls (If ordered)
- $\Rightarrow$  Optional Vs DD Imager (if ordered)

# **SECTION 3: HARDWARE INSTALLATION**

## **Care should be taken when moving/handling the Degausser.**

## **3.1 Power Wiring**

Power connection is made to the degausser in the form of an IEC type electrical lead (supplied). The user should ensure that their power supply meets those outlined on page five.

# **SECTION 4: INTRODUCTION TO SDD MASTER**

The SDD-Master generates one of the strongest erasure fields of any degausser on the market. Where security is of the utmost importance, users can quickly sanitise their media without the need for disassembly.

The SDD-Master is a bench mounted, chamber degausser, making operation safe, effective and simple for anyone. Operators simply lift the Perspex lid, insert the media into the caddie, close the lid and press the 'Start' button via the control panel or the data logging system.

Media is transported into the degausser where the magnetic field is generated by a powerful pulse discharge. While inside the degausser, media is automatically rotated and a further two magnetic discharges are applied, ensuring complete erasure. The entire process takes just 80 seconds.

The processor controlled SDD-Master continuously monitors the operation ensuring that the erasure cycle is completed. The operator is immediately alerted to any interruptions in the erasure cycle on the LCD control panel. An adaptor is supplied for Degaussing small media such as 2.5", 1.8" hard drives and 4mm and 8mm cartridges.

The SDD Master also comes with the unique VS Security Products Data Logging Software which allows the operator to record all the details of the media being erased, the owner of the media, and details of the degausser and most importantly confirmation the media has been erased.

# **SECTION 5: CONTROLS**

# **5.1 Control Panel**

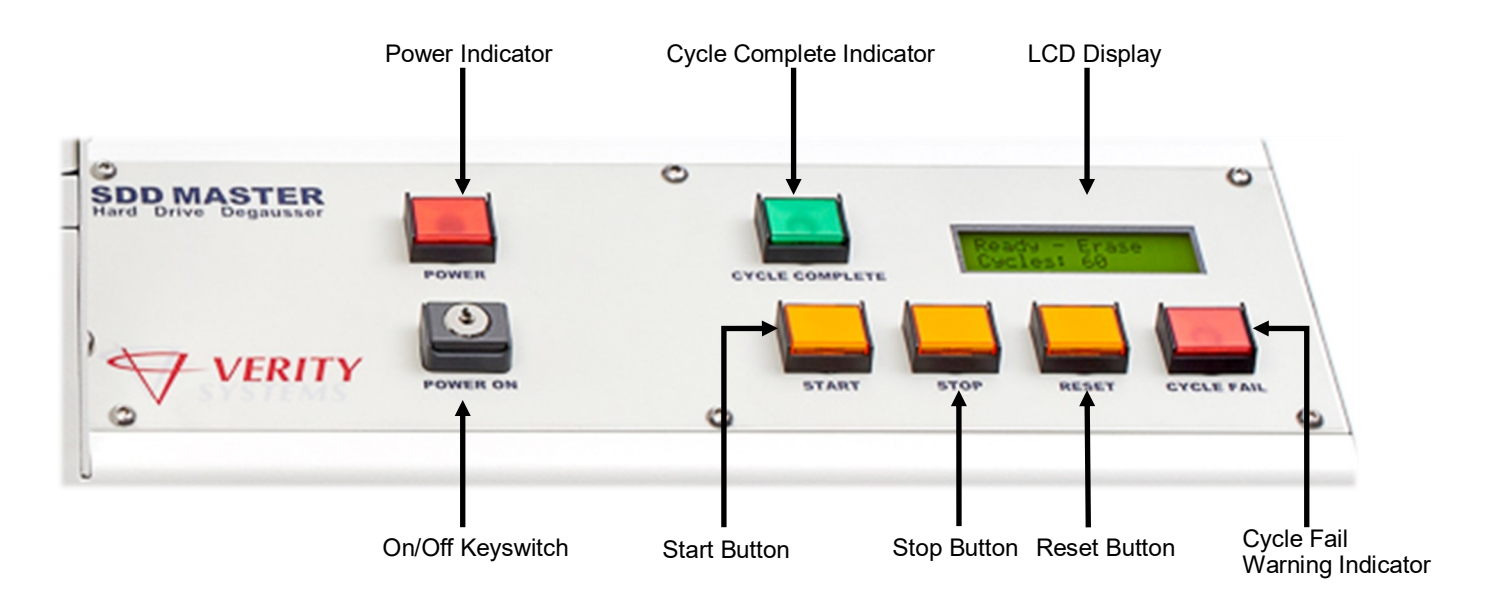

## **5.2 Using the Control Panel**

The SDD-Master degausser has been carefully engineered for convenience and simplicity of operation. The unit has a number of unique features which are outlined below.

### **5.3 On/Off Keyswitch**

The On/Off Keyswitch is used to power on and power off the SDD-Master Degausser. The key used in the switch is unique to your machine so should be kept safe. If the key is lost, please contact your nearest support department to order a replacement key.

## **5.4 Power Indicator**

Once the unit is powered on, the power indicator will illuminate. This will extinguish when the unit is powered off.

#### **5.5 Start Button**

Once you have placed media in the unit, the start button is used to begin the Degauss cycle. The LCD panel will display the progress of the cycle, and its completion is confirmed by the green cycle complete indicator.

# **5.6 Stop Button, Reset Button and Warning Indicator**

Should you need to stop the degauss cycle the unit is fitted with a stop button. The reset button is used to reset the unit after any user intervention or cycle fail. The cycle fail red indicator will illuminate should the unit detect any problem during the degauss cycle. The user should reset the unit and re-attempt the degauss cycle if this occurs. If the cycle fail indicator lamp continually illuminates indicating repeat failure, you should contact your nearest VS Security Products support department for further assistance.

# **SECTION 6: OPERATION GUIDE**

The SDD Master can be operated with or without the Erasure Logging as the customer wishes.

# **6.1 Operation without Erasure Logging**

- 1. Connect the unit to the power supply
- 2. Activate the power keyswitch, and then press the red power button
- 3. Once the unit is ready, open the media caddy cover, and insert the media to be erased into the caddy
- 4. Close the cover over the media enclosure, and when you are ready, press the start button. The caddy will automatically proceed into the degausser so that it is perfectly positioned in the magnetic field for erasure. The caddy will automatically rotate between pulses to ensure complete and even erasure.
- 5. Once the degauss cycle is complete, the caddy will emerge from the body of the unit and park in its start position. The green indicator lamp will illuminate. It is now safe to raise the lid and remove the degaussed media.

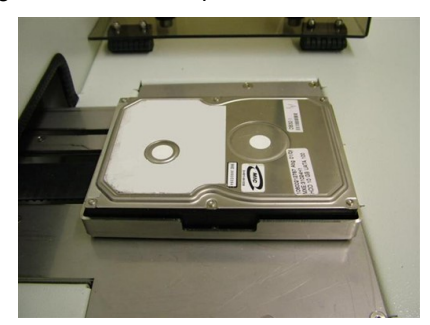

HDD inserted into caddy ready for erasure Media caddy cover in its closed position

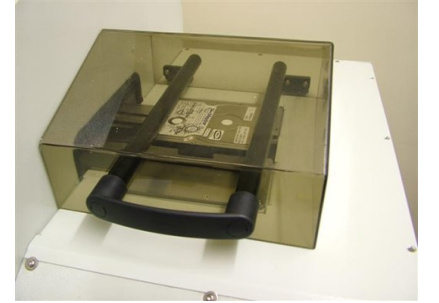

## **6.2 Degaussing Small Media**

To degauss small media such as 2.5", 1.8" Hard Drives, 4mm and 8mm cartridges a Small Media Adaptor is supplied. The Adaptor ensures the small media is protected and does not become jammed inside the degausser and should always be used when small media are erased. Simply place the media inside the adaptor and then place the adaptor in the caddy as you would a hard drive in the normal way.

# **SECTION 7: DATA DESTRUCTION AUDITOR (DDA) ERASURE LOGGING SOFTWARE**

When erasure logging is required, simply connect the degausser to a PC or laptop and open the Data Destruction Auditor program. This will log all the information related to the erasure and provide a printed report if required. The information logged includes details of the degaussing company (including the operator and supervisor), media owner, degausser machine type, serial number, part number and size of the Hard Drive or Tape.

For Setup of the Data Destruction Auditor see the separate (included) 'DDA Quick Start Guide'. For more information on erasure logging software see the 'DDA Full user Guide' available on the following web address https:// www.veritysystems.com/resources/product-manuals/.

# **SECTION 8: DDA OPTIONS**

The DDA software can also be used with the following accessories. More details on how to use these accessories with the DDA Software see the 'DDA Full user Guide' available on the following web address https://www.veritysystems.com/ resources/product-manuals/.

## **8.1 Barcode Scanner**

The barcode scanner accessory allows you to scan the serial and part numbers from media, allowing you to speed up the data entry process.

## **8.2 Label Printer**

The Label printer accessory automatically print labels that can be stuck on the processed media giving details and confirming secure erasure.

## **8.3 Verity Systems DD Imager**

The Verity Systems DD Imager seamlessly integrates with the Data Destruction Auditing software, facilitating the capture of high-definition images of media both before and after the erasure/destruction process.

# **SECTION 8: SAFETY RECOMMENDATIONS**

**It is recommended that people with any form of heart pace-makers or implants etc. avoid close proximity to any equipment of this type without first seeking appropriate medical advice.**

**Operators of the degausser should ensure they remove any wrist watches prior to using the unit, and that any credit cards or other magnetic devices are placed out of range.**

# **SECTION 9: MAINTENANCE / SERVICING**

### **9.1 Lamp Replacement**

To prevent shock hazard, switch off the mains power before replacing lamps. Illuminated lenses on the indicators pull off for lamp replacement.

### **9.2 Resetting the circuit breaker**

The SDD-Master Degasser is not equipped with any on-board fuses that require replacement. All the systems within the unit are protected by the circuit breaker which is located on the rear of the unit – this can be manually reset by the user. If the unit fails in any way, the user should verify the condition of the circuit breaker prior to contacting support.

**The SDD-Master Degausser contains extremely high electrical voltages and currents. For safety reasons, VS Security Products does not recommend the covers be removed by anyone other than trained VS Security Products technicians.**

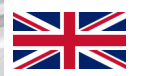

**VS SECURITY PRODUCTS LIMITED VS AND ASSOCIATES UNIT 17, PEGASUS COURT NORTH LANE PLACERVILLE Aldershot California GU12 4QP 95667 UK USA**

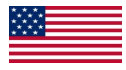